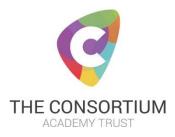

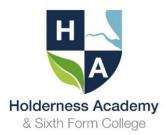

## Use of Gaming Consoles for Google Classroom

With our Google Classroom provision becoming ever more important, there have been a number of questions as to how this platform can be accessed.

Some of you may be unaware that this can be done through the Playstation 4 or Xbox.

Please follow these steps for each of the devices

## Xbox

- 1. Go to the Home Menu
- 2. Select My games and apps
- 3. Scroll down to <u>Apps</u>
- 4. Go to the Microsoft Edge application
- 5. Search for Google Classroom
- 6. Select <u>Go</u> to Classroom
- 7. Sign in using your school Gmail account and password

## Playstation

- 1. Scroll to Library when on the Home Screen and select it
- 2. Search library for the **internet browser** application
- 3. Select internet browser and press the triangle button to start search
- 4. Search for Google Classroom and select the link
- 5. Sign in using your school Gmail account and password

Both of the above consoles can operate a mouse and keyboard through their USB ports. A wired keyboard and mouse can be purchased cheaply (£8 and £4 respectively) in most supermarkets. There is also the option of using a wireless keyboard and mouse in the exact same way.

For both devices, simply plug them into the USB port and just wait a few moments for the devices to be recognised. Settings for the devices can be customised in the usual way under Settings>Devices. A wireless keyboard and mouse may take a little longer for the console to recognise it but can be adjusted for preference in the Settings section too.

On the Playstation specifically, you can set up a mobile phone as a keyboard. You need to download the PlayStation App and make sure that the phone and PS4 are on the same wi-fi network. If you log-in to the Play Station Network on your phone and PS4 you can use the phone screen as a second screen for your Playstation. If you click the keyboard icon, your phone then acts as a keyboard.

Once you are logged into your school Google account you can access Google Sheets, Slides, Docs and Drive. You can also access the Google Calendar which will show deadlines for your assessment and Google Meet for any 'live' lessons. Having a keyboard as described above will make the use of these applications more productive.